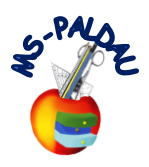

## **Wie kann ich eine PDF-Datei bearbeiten**

Um eine PDF-Datei auf deinem Computer bearbeiten zu können brauchst du den **Adobe Acrobat Reader DC**. Diesen kannst du unter folgendem Link kostenlos downloaden: [https://www.chip.de/downloads/Adobe-Acrobat-Reader-DC\\_12998358.html](https://www.chip.de/downloads/Adobe-Acrobat-Reader-DC_12998358.html)

## Weiters gehst du wie folgt vor: - Online Klassenraum Stream Kursaufgaben Personen Noten Meet in Google Kalender Coogle Drive-Ordner des Kurses Erstellen Was ich mir wünsche 自 Bearbeitet: 13:18 : 1. Zuerst die PDF-Kein Abgabetermin Datei im Classroom hreibe in das PDF was du dir für die Zukunft wünscht! 13 1 öffnen. Abgegeben Zugewiesen Was ich mir wünsche.pdf Weltbeste-r.docx NAME/TITEL PDF Microsoft Word Aufgabe ansehen Mit Google Docs öffnen  $\ddot{\bullet}$ 2. Jetzt den **Was ich** kleinen Drucker anklicken  $\equiv$  Mit Google Docs öffnen  $\vert \bullet \vert$  $\mathbf{E}$ 玉 ÷ C<sub>E</sub> Speichern unter  $\overline{\mathbf{x}}$  $\leftarrow$   $\rightarrow$   $\rightarrow$   $\uparrow$   $\Box$  > Dieser PC > Desktop  $\begin{array}{|c|c|c|}\n\hline\n\end{array}$   $\begin{array}{|c|c|}\n\hline\n\end{array}$   $\begin{array}{|c|c|}\n\hline\n\end{array}$   $\begin{array}{|c|c|}\n\hline\n\end{array}$   $\begin{array}{|c|c|}\n\hline\n\end{array}$   $\begin{array}{|c|c|}\n\hline\n\end{array}$   $\begin{array}{|c|c|}\n\hline\n\end{array}$   $\begin{array}{|c|c|}\n\hline\n\end{array}$   $\begin{array}{|c|c|}\n\hline\n\end{array}$   $\begin$ Organisieren \* Neuer Ordner  $\mathbb{R}$  $\bullet$ 3. Weiters das Name Änderungsdatum Dieser PC  $T_{\rm M}$ Downloadsymbol 3D-Objekte Arbeitsplatz 26.06.2016 19:53  $\mathsf{M}_{\mathsf{G}}$  $=$  Bilder anklicken. **Desktop** Dokumente  $\bigcup$  Downloads  $\bigwedge$  Musik  $\frac{1}{2}$  Videos  $\vee$   $\leftarrow$ Dateiname: Was ich mir wünsche (1) 4. Die Datei am Computer (am Dateityp: Adobe Acrobat Document besten in einem eigenen Englischordner) speichern.Speichern Abbrechen  $\land$  Ordner ausblenden

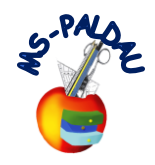

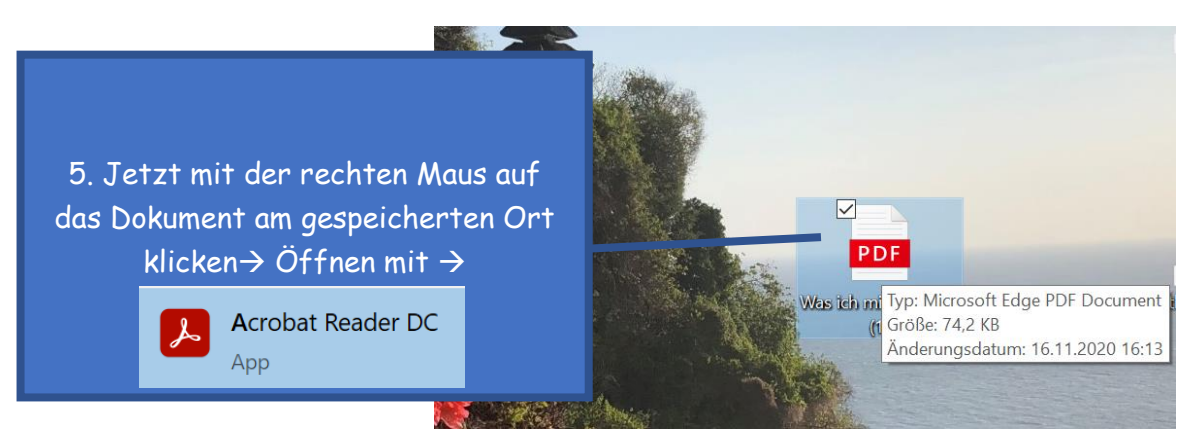

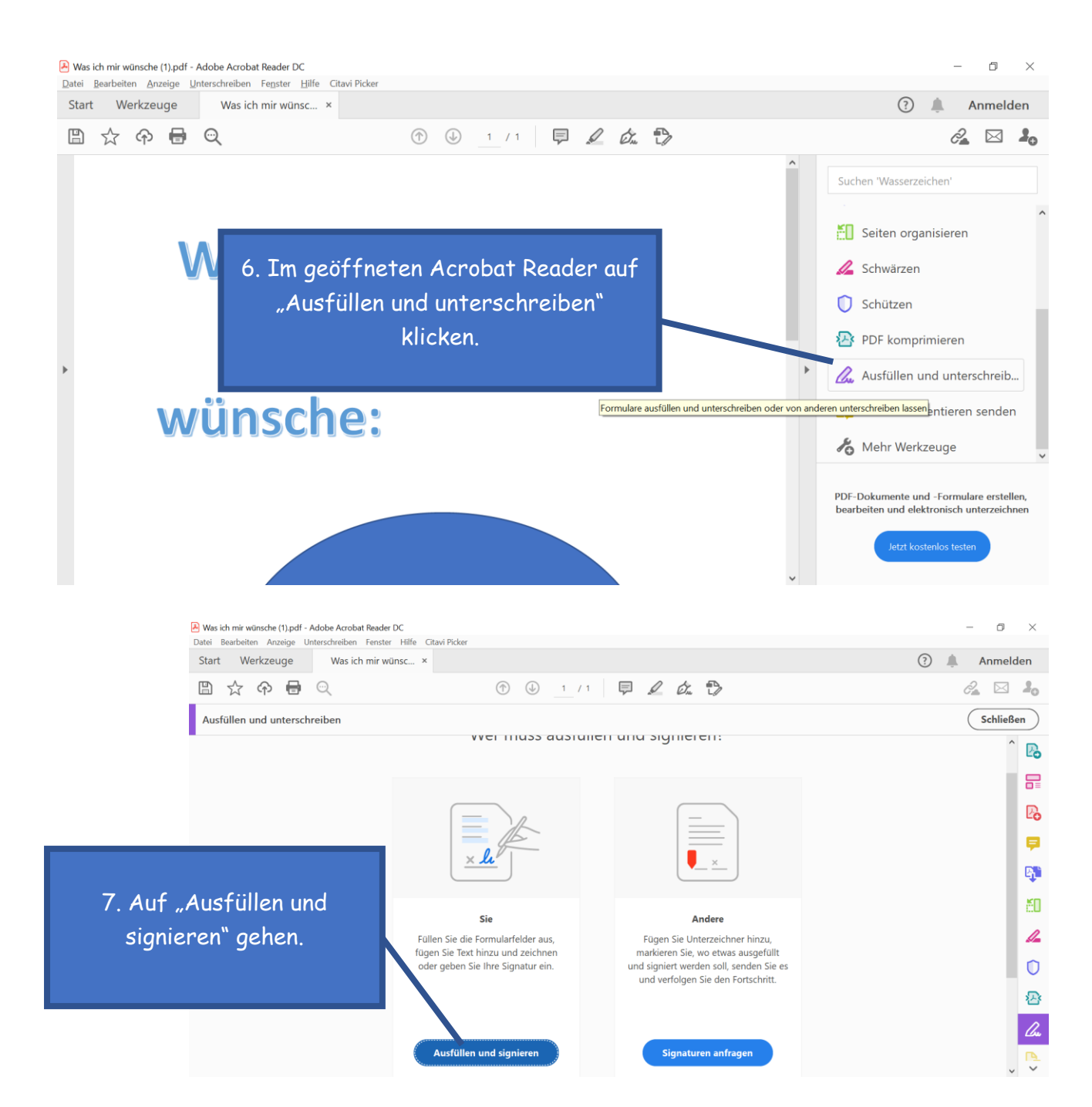

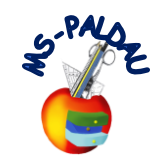

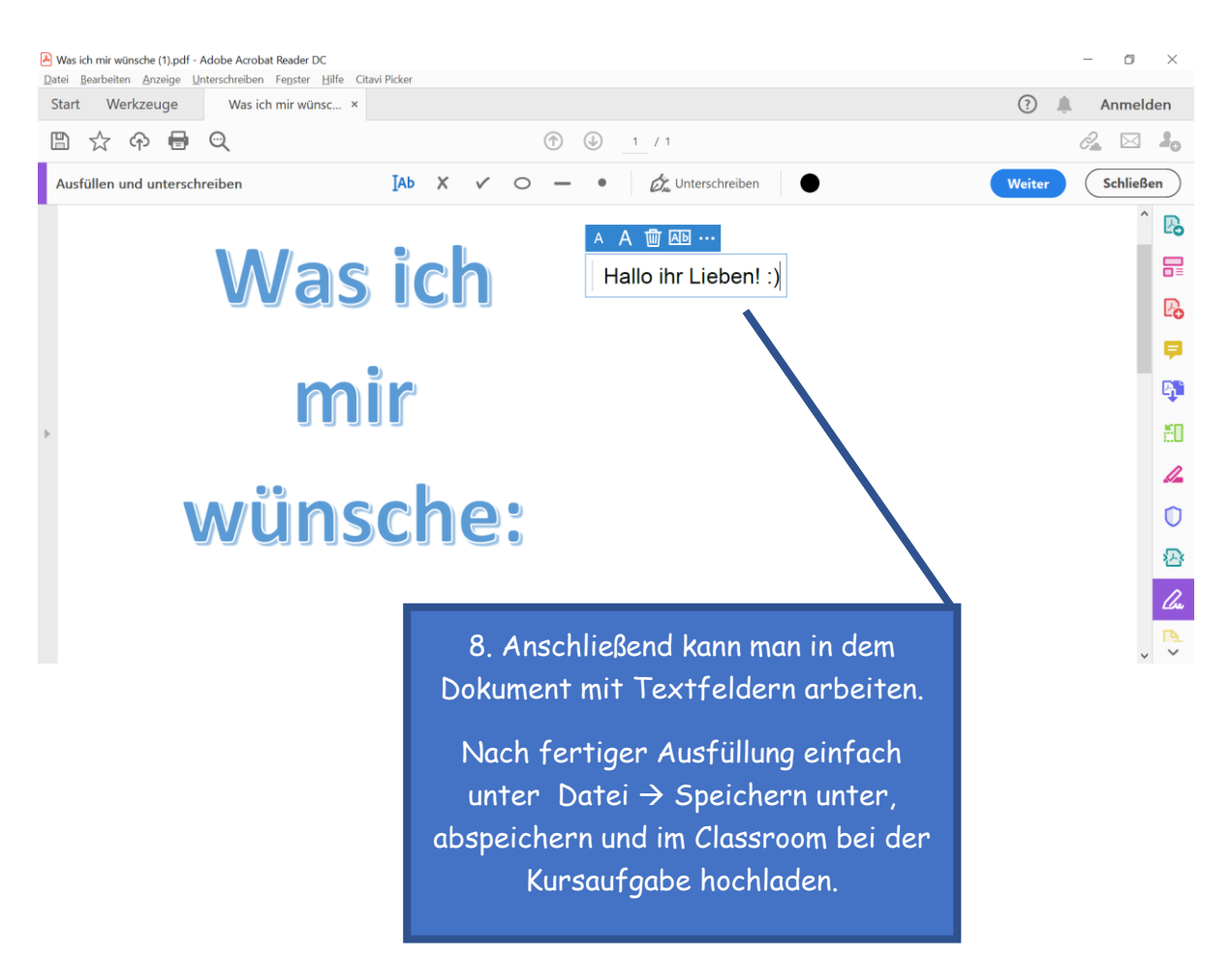